#### MICROCONTROLLORE

I **Microcontrollori** (MCU: MicroController Unit) sono dispositivi integrati su un singolo chip, che interagiscono direttamente col mondo esterno, grazie a un *programma residente*.

Normalmente i microcontrollori hanno una struttura interna diversa da quella del personal computer:

#### **Personale computer: Architettura di Von Neumann Microcontrollore:**

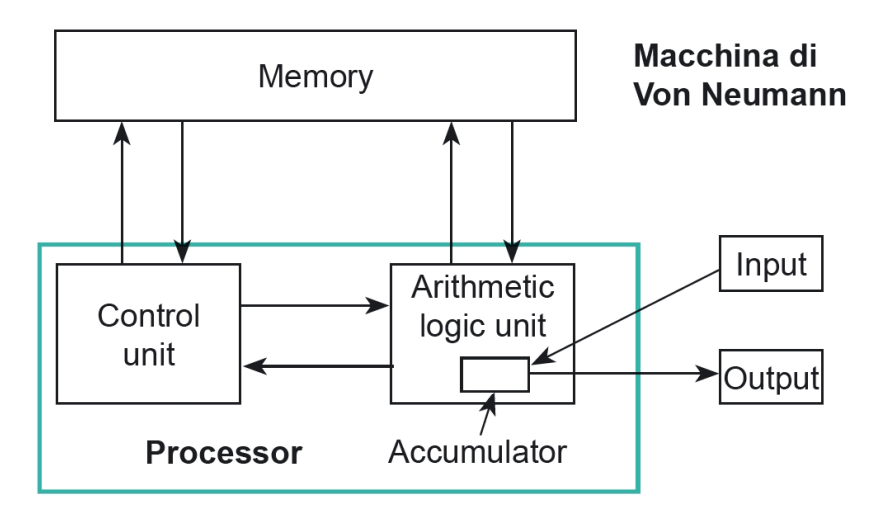

**Architettura Harvard**

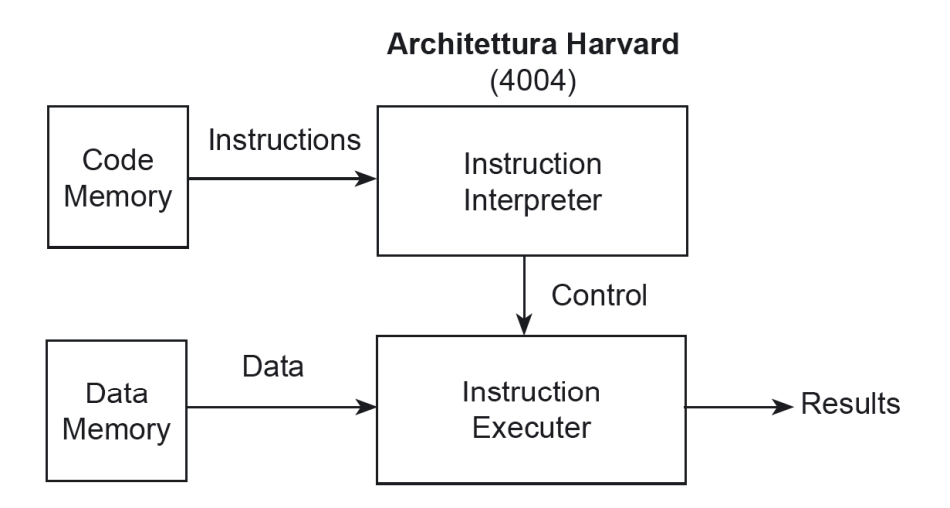

Caratteristiche:

• dati e istruzioni condividono la stessa memoria NB: maggiore flessibilità nella scrittura del programma.

#### Caratteristiche:

• dati e istruzioni risiedono in memorie separate NB: maggiori vincoli nella scrittura del programma, ma a vantaggio della affidabilità.

#### SCHEDA ARDUINO

#### La **scheda Arduino** è realizzata con microcontrollori **ATmel,** secondo *l'architettura Harvard.*

Il progetto ARDUINO nasce a Ivrea, nell'*Interaction Design Istitute* (fondato da Olivetti e Telecom Italia), nel 2005, con lo scopo di rendere disponibile per gli studenti uno strumento di controllo economico, rapido e utile ai loro progetti.

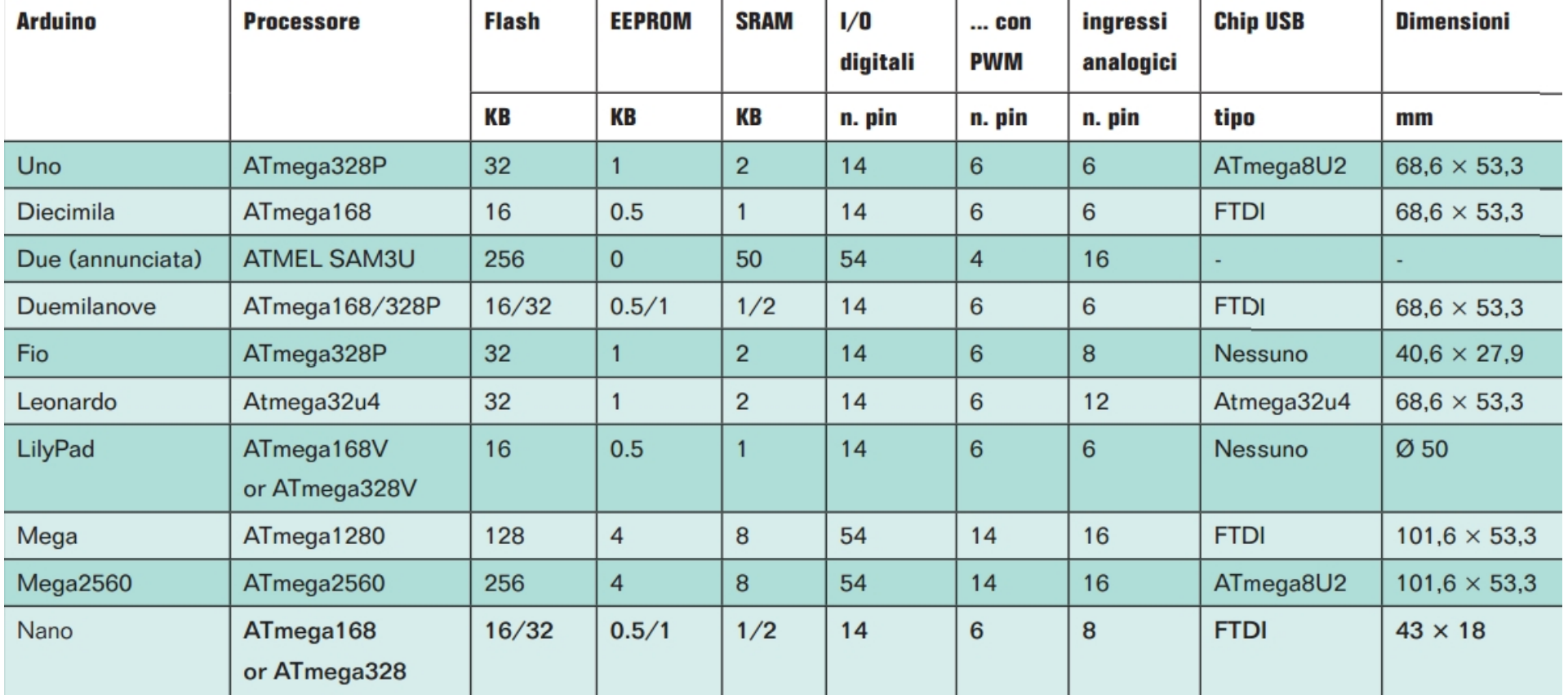

#### **Ruolo delle diverse memorie**:

**FLASH** memory (memoria non volatile): dove Arduino salva il **programma** (Sketch) In caso di superamento della memoria FLASH, l'IDE genera un messaggio di errore e il programma non viene eseguito.

**EEPROM** (memoria non volatile): memoria in cui i programmatori possono archiviare informazioni a lungo termine

**RAM** (SRAM, memoria volatile): memoria dove il programma (sketch) in esecuzione memorizza e manipola le variabili (NB: meno se ne introducono e più memoria si risparmia)

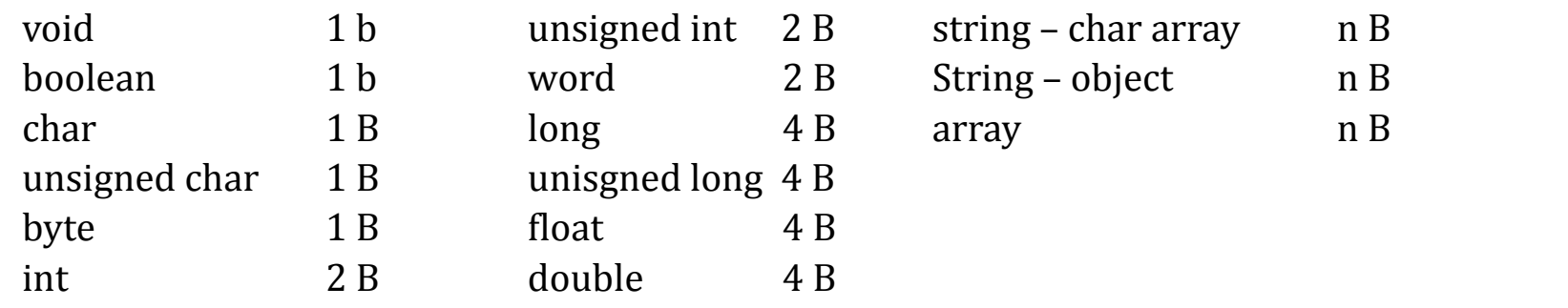

In caso di superamento della RAM (anche a causa delle variabili dichiarate nelle librerie utilizzate), cioè di *overflow,* non viene fornito alcun messaggio di errore da parte dell'IDE, nonostante la comparsa di seri problemi di funzionamento del programma:

- interruzione dell'esecuzione, oppure
- sovrascrittura delle variabili con conseguenti errori di esecuzione.

**Alimentazione (Jack):**

**Porta USB:**

• **scambio dati con PC** • **alimentazione della scheda** NB: in caso di assorbimento di corrente > 500 mA interviene una protezione termica a tutela del PC**.**

> **Pin AREF** Per modificare il range

> > **Pin 13: è connesso a un Led integrato: quando** • **HIGH il Led è ON** • **LOW il Led è OFF**  $14$   $\text{Pin}(0-13)$ **uscite PWM 8 bit (valori 0 – 255) Max 5 V.** (uscite Analogiche)

**54 Pin I/O digitali (max 40 mA)** NB: resistenza di pull-up interna 20-50 k $\Omega$  (disconnessa | di default) NB: max 5 V

Se pin configurato come IN e si invia *digitalWrite(…, HIGH)* si connette la R di pull-up : il pin presenta valore HIGH finché un circuito esterno lo imposta LOW.

Raccomandata **7 – 12 V** Limite **6 – 20 V**

NB: oltre 12 V il regolatore di tensione tende a surriscaldarsi.

Di lavoro **5 V**

#### **Microcontrollore ATmega 2560**

**microcontrollore**

**Pin uscita**

• **3.3 V**

• **max 50 mA**

**Pin uscita**

• **5.0 V**

• **corrente max erogabile: sembra < 500 mA (non specificato dal produttore della scheda)**

> **VIN: Alimentazione** (Alternativa a Jack e USB)

**analogiche: conversione a 10 bit (valori 0-1023). NB: di default si misurano tensioni tra massa e 5 V. Tuttavia è possibile modificare il limite dei 5 V fornendo un diverso riferimento suk**

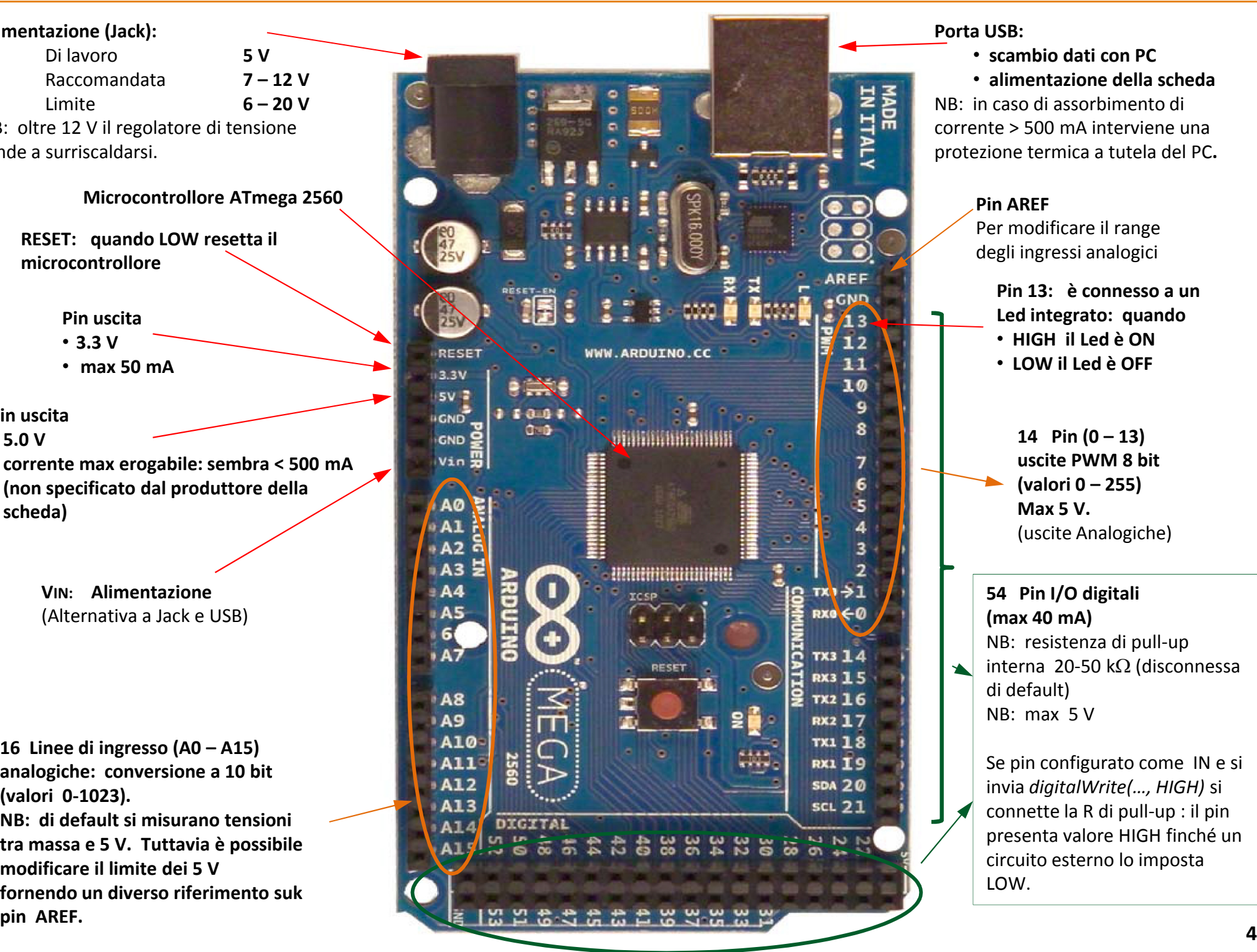

# **CABLAGGIO**

# **INGRESSI digitali:**

- 
- 
- 
- Pulsanti<br>• Interruttori<br>• Finecorsa<br>• Encoder e sensori ON/OFF vari
- uscite da precedenti circuiti digitali

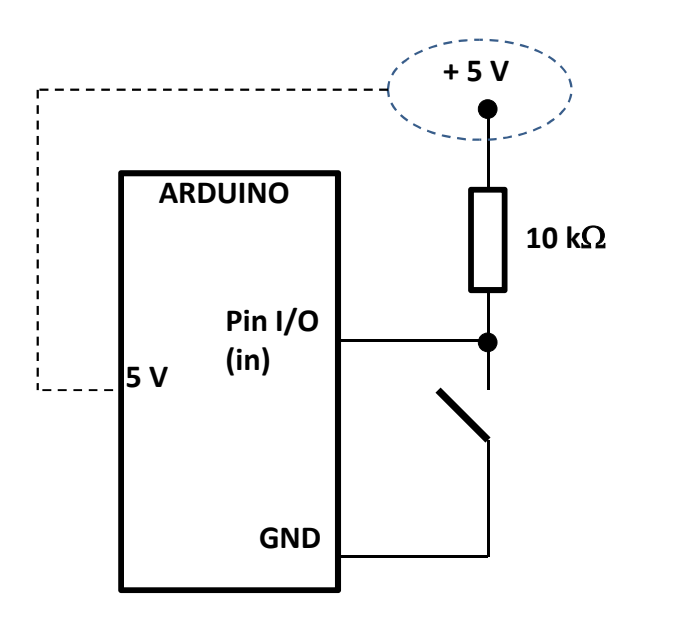

#### **Normalmente Aperto**

- **Premuto: si legge LOW ( < 2 V)**
- **A Riposo: si legge HIGH ( > 3 V)**

Quando configurati come ingressi, i pin sono posti in uno stato di alta impedenza (100 MΩ).

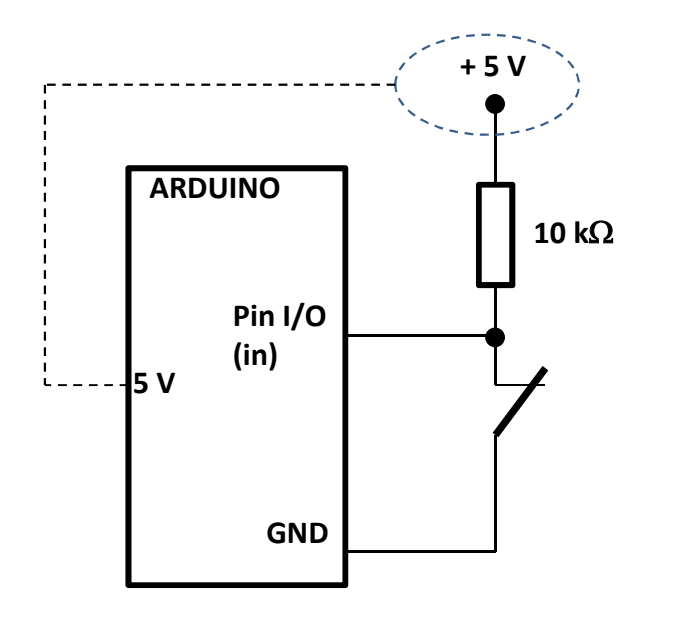

**Normalmente Chiuso**

- **Premuto: si legge HIGH ( > 3 V)**
- **A Riposo: si legge HIGH ( < 2 V)**

# **USCITE digitali:**

- LED
- Relé
- Verso successivi circuiti digitali

Quando configurati come uscite, i pin sono posti in uno stato **LED** di bassa impedenza, con erogazione o assorbimento di corrente  $\leq 40$  mA.

NB: i pin possono essere danneggiati se cortocircuitati a *massa* o *+5 V.*

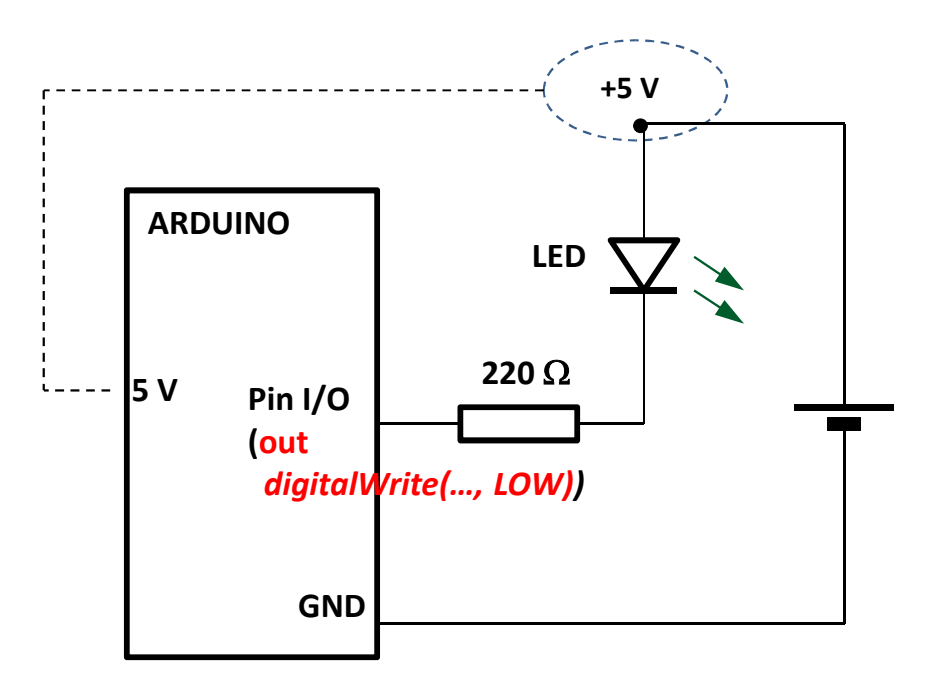

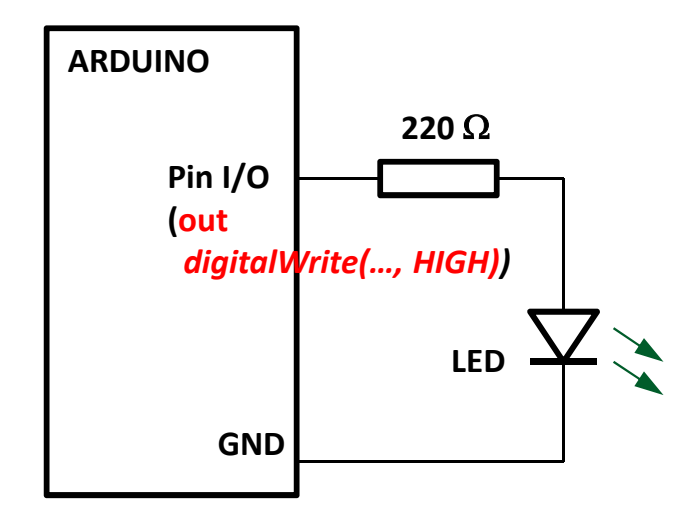

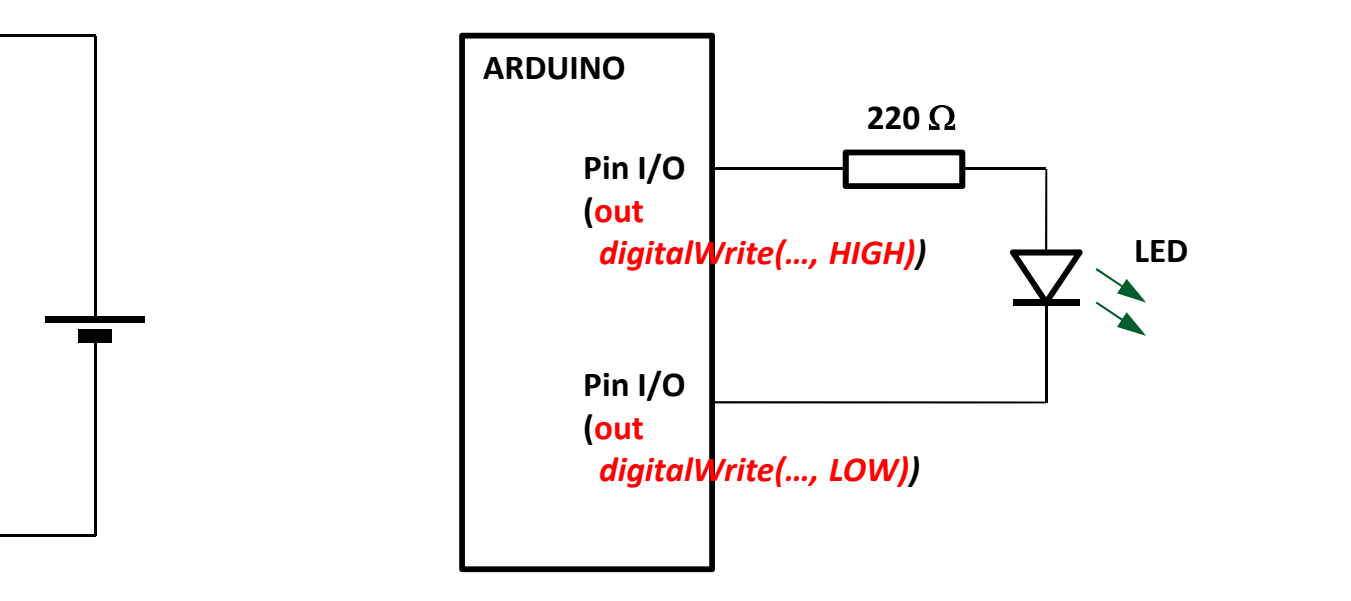

- **ESEMPIO**. Controllo dell'accensione del LED mediante l'interruttore S0
	- S0 aperto LED OFF
	- S0 chiuso LED ON

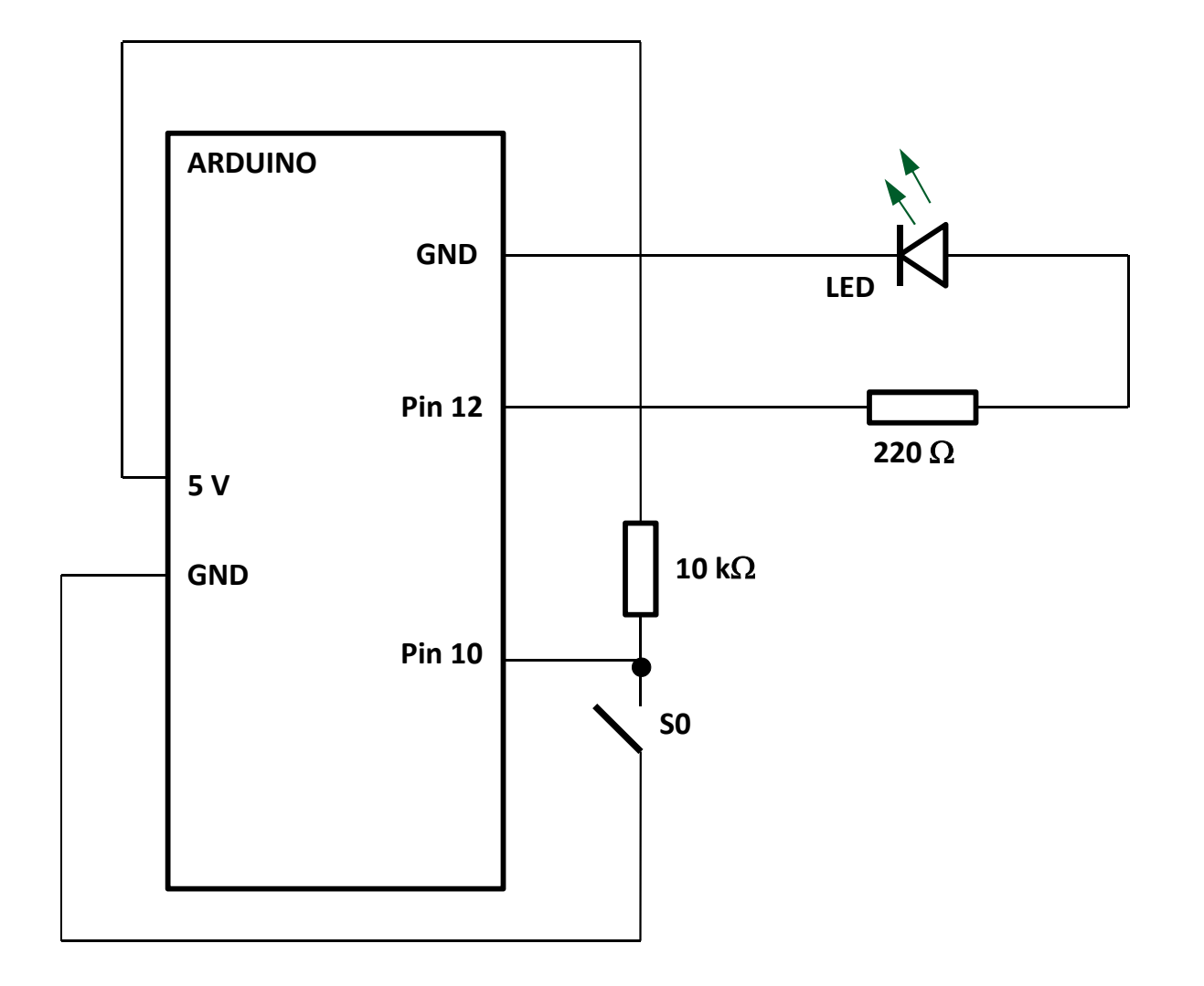

#### SOFTWARE

La scheda ARDUINO si programma con un linguaggio che ha la sintassi del C.

I produttori della scheda pongono a disposizione un ambiente di sviluppo (IDE) liberamente scaricabile dal sito:

**http://arduino.cc/en/Main/Software**

Il programma, una volta scritto, è facilmente caricabile nel microcontrollore. Ciò grazie al *bootlaoder*, un software presente sulla scheda che controlla la presenza di codice sulla porta USB e lo trascrive nel microcontrollore.

I programmi scritti con l'IDE di Arduino sono chiamati *sketch.*

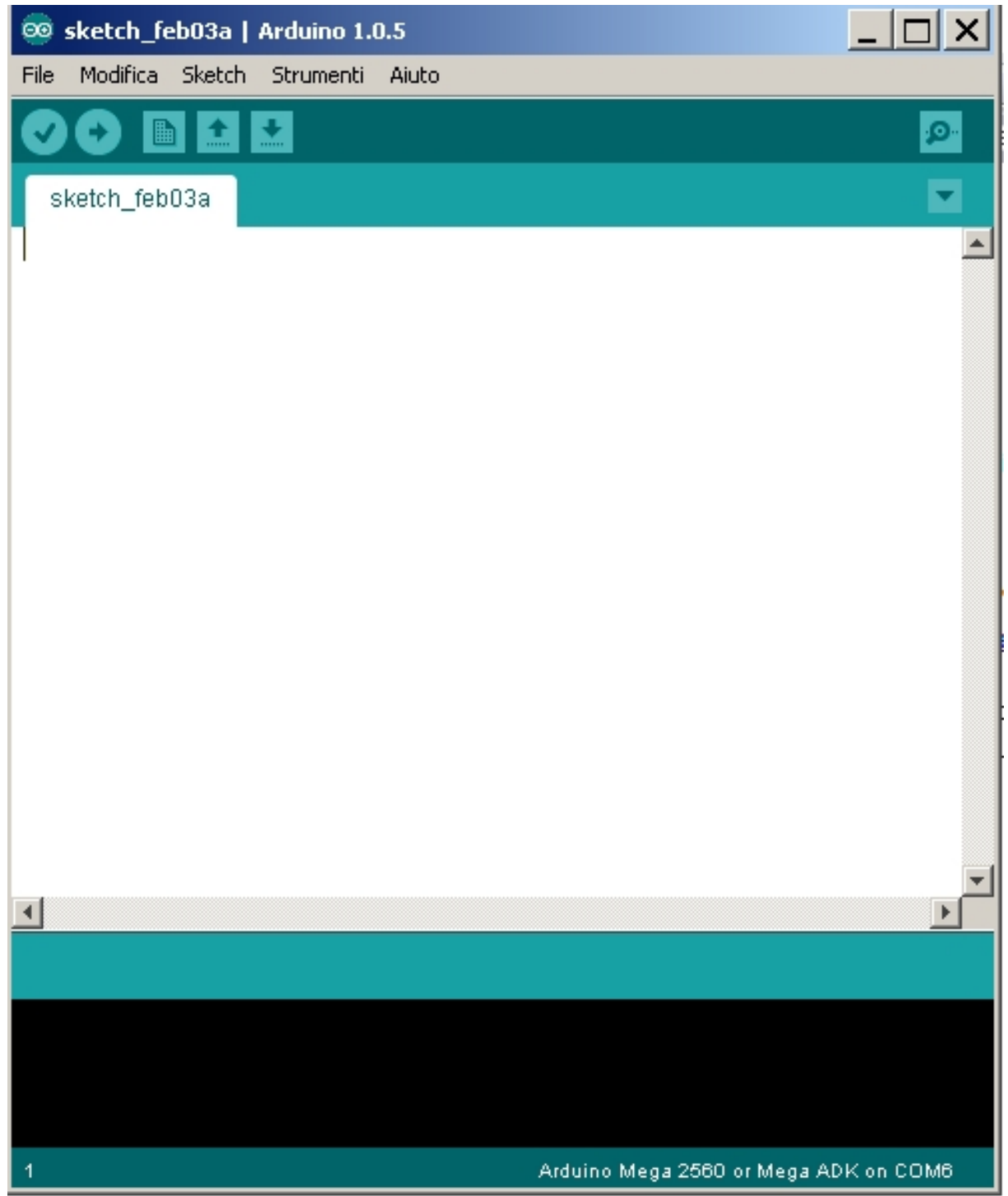

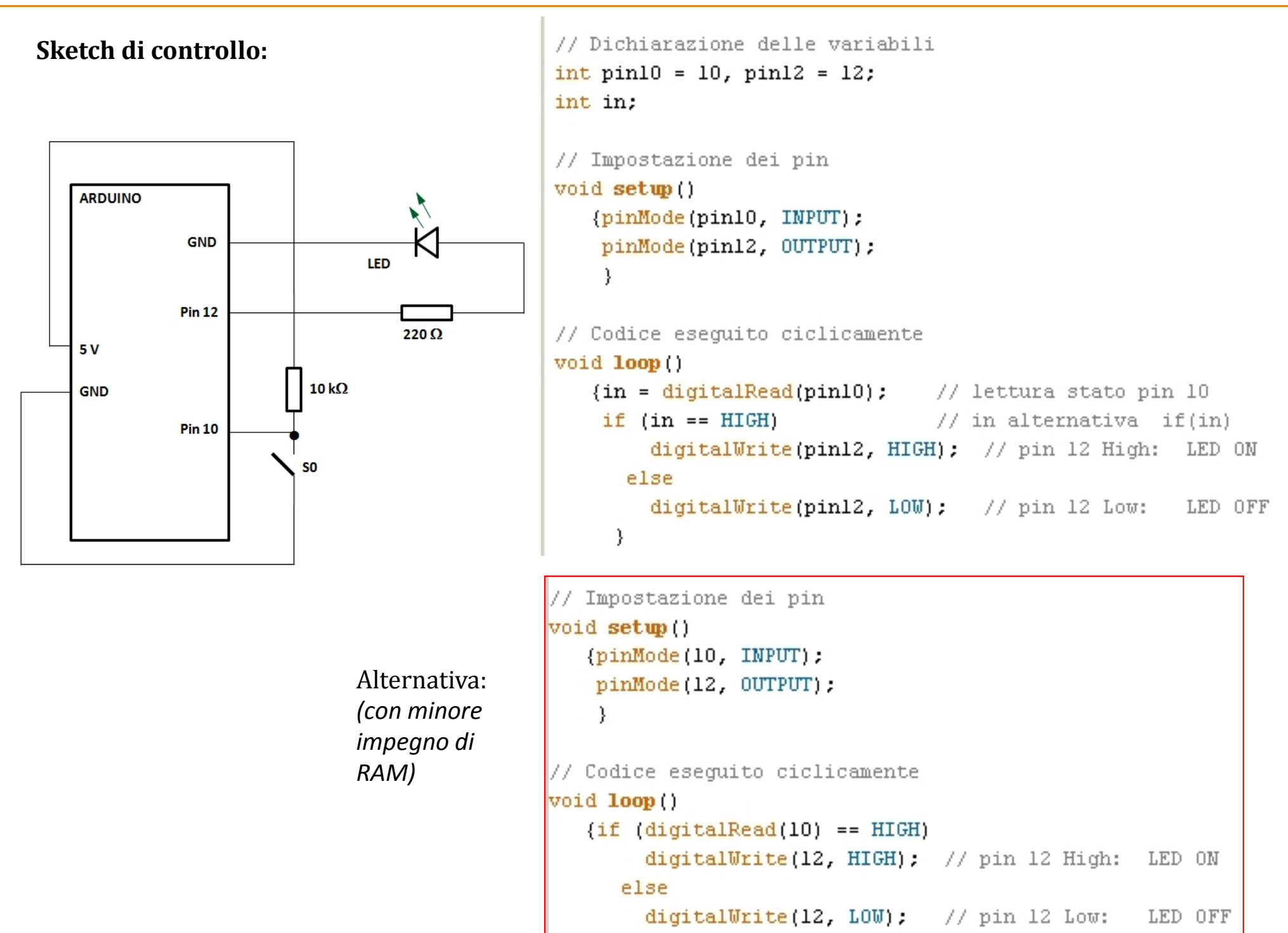

Y

#### **ESEMPIO.** Controllo dell'accensione del LED mediante gli interruttori S0 e S1

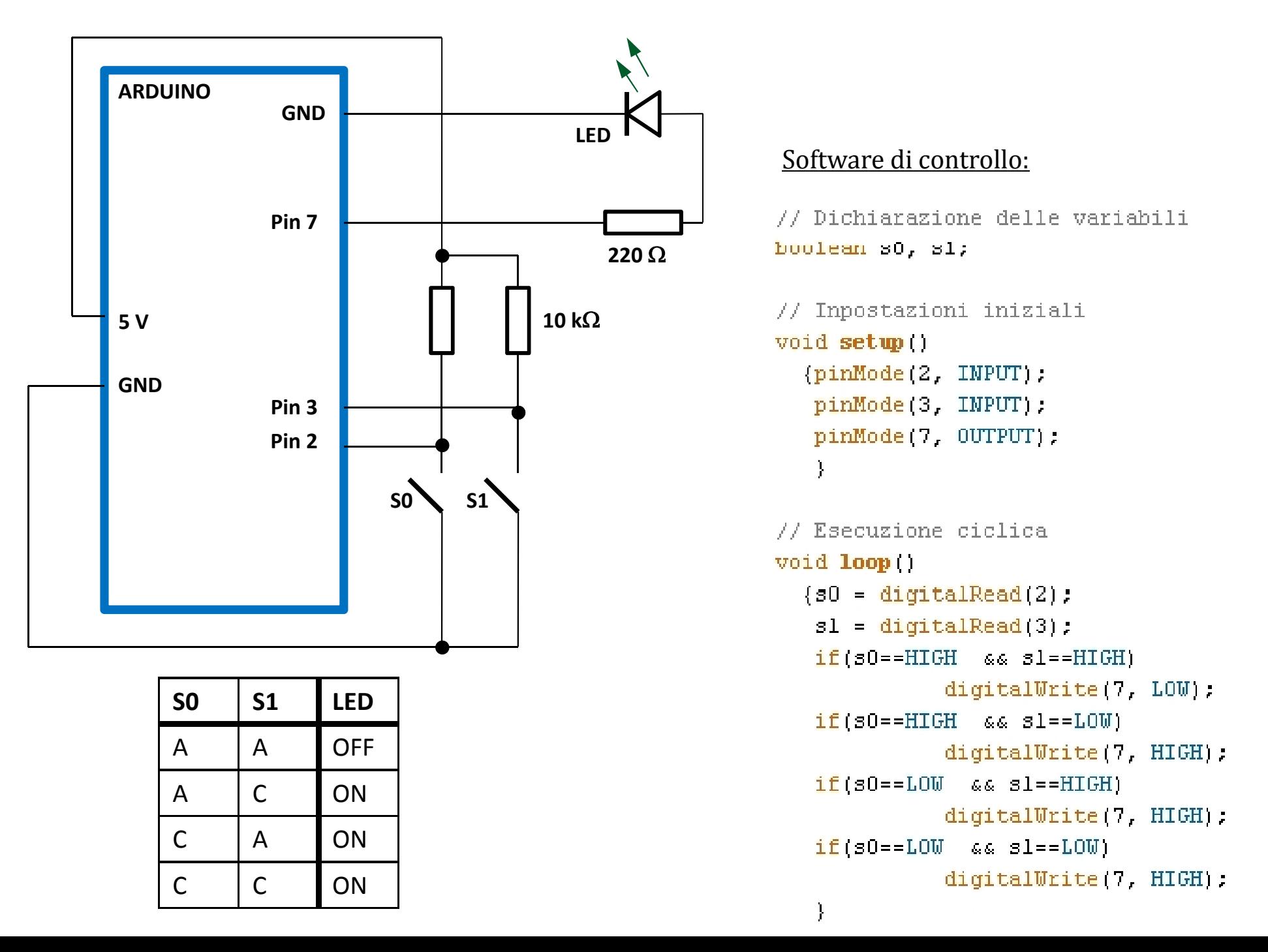

#### **ESEMPIO.** Accensione progressiva di un LED (variazione intensità luminosa)

Il LED va controllato con uscita analogica.

I pin 0 - 13 possono lavorare anche come uscite **PWM**

(8 bit, cioè 256 livelli di tensione selezionabili: **0 - 255**).

Range di tensione fornita: **0 - 5 V.**

Risoluzione: 5/255 = **19.6 mV.**

Non ha senso inviare livelli superiori a 255. Esempio: 258 corrisponde a 258 – 255 = 3.

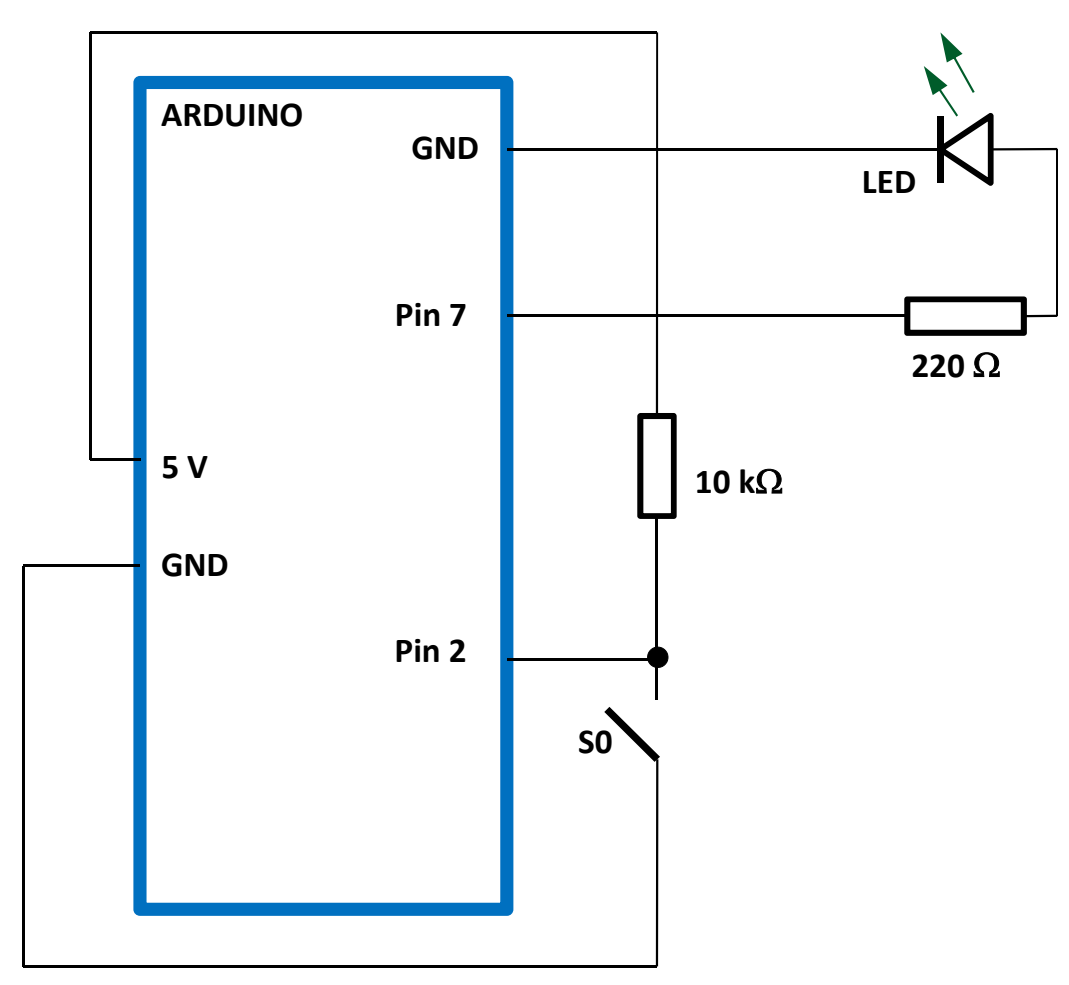

#### Software di controllo:

```
// Dichiarazioni
boolean s0:
int x = 0:
```

```
// impostazioni iniziali
          void setup!)
           { pinMode(2, INPUT);
             pinMode(7, OUTPUT):
            þ
          // Esecuzione ciclica
          void loop
            \{ 30 = digitalRead(2) \}220 \Omega if |30| = 100{analogWrite(7, x); // uscita PWM7
                  delay(100);
                                   // ritardo di 100 ms
                  x++;
                  if(x > 255)1/7 256 corrisponde a 0
                    x = 255:
                               77.257
```
 $analogWrite(7,0)$ .

<sup>1</sup> else

ļ

#### Lo **sketch** legge continuamente S0:

- finché S0 è LOW sul pin 7 viene inviata una tensione che aumenta progressivamente;
- quando S0 è HIGH, al pin 7 è inviata una tensione pari a 0;

```
• al ritorno di S0 LOW
al pin 7 si ripresenta il
valore di tensione e
riprende il suo
aumento progressivo,
fino a 255 (5 V).
```

```
11
```
 $a<sub>1</sub>$ 

*Arduino -1/1*

**ESEMPIO.** Lettura di un ingresso analogico per controllo luminosità LED

Range di ingresso: **0 – 5 V**.

Il convertitore A/D è a 10 bit: 2<sup>10</sup> = 1024 livelli di tensione in ingresso (**0 – 1023**).

Risoluzione: 5/1023 = **4.9 mV**

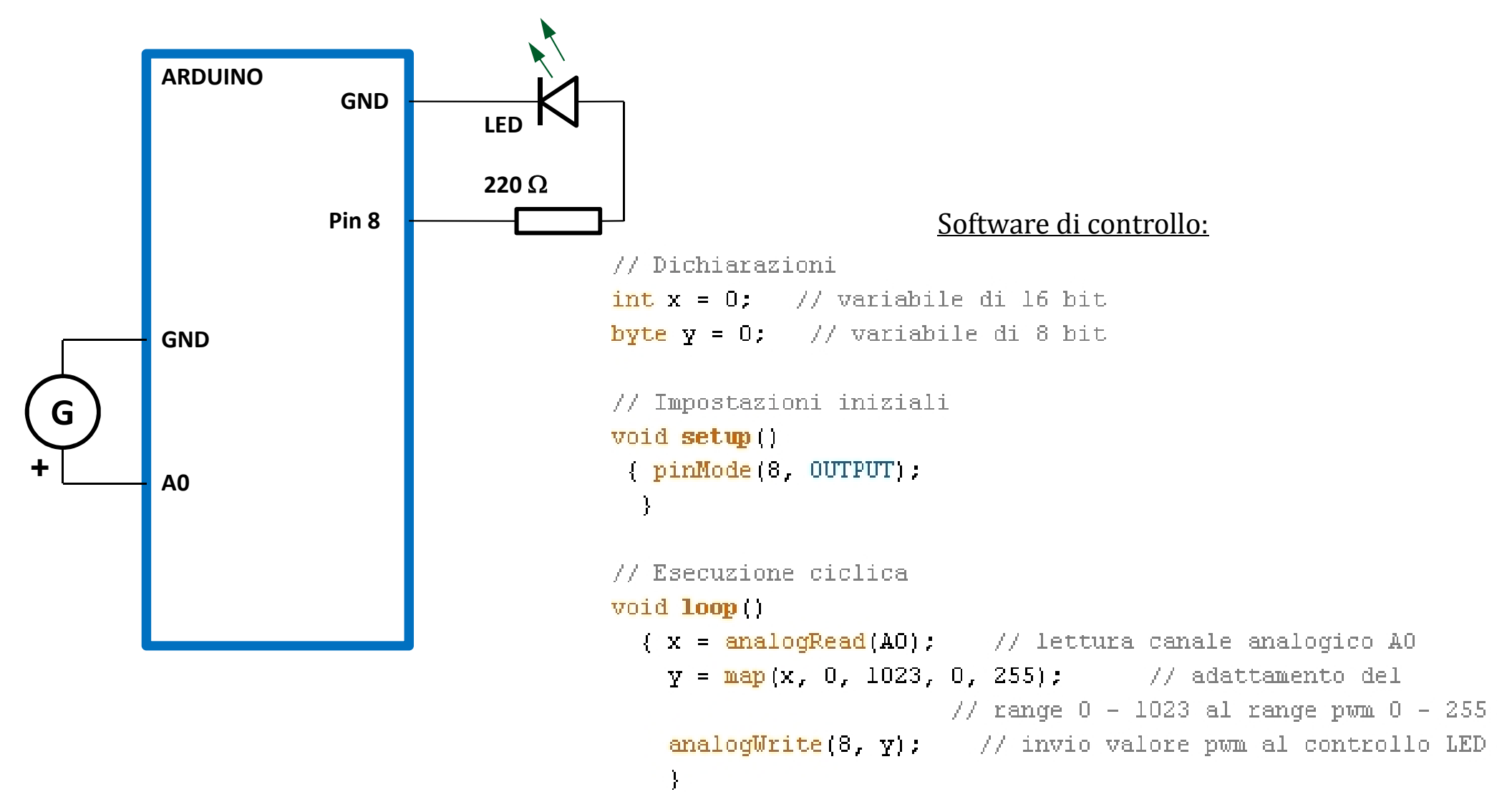

## **COMUNICAZIONI SERIALI (USB)**

L'IDE di Arduino permette una comunicazione seriale USB per visualizzare su PC i valori delle variabili di interesse.

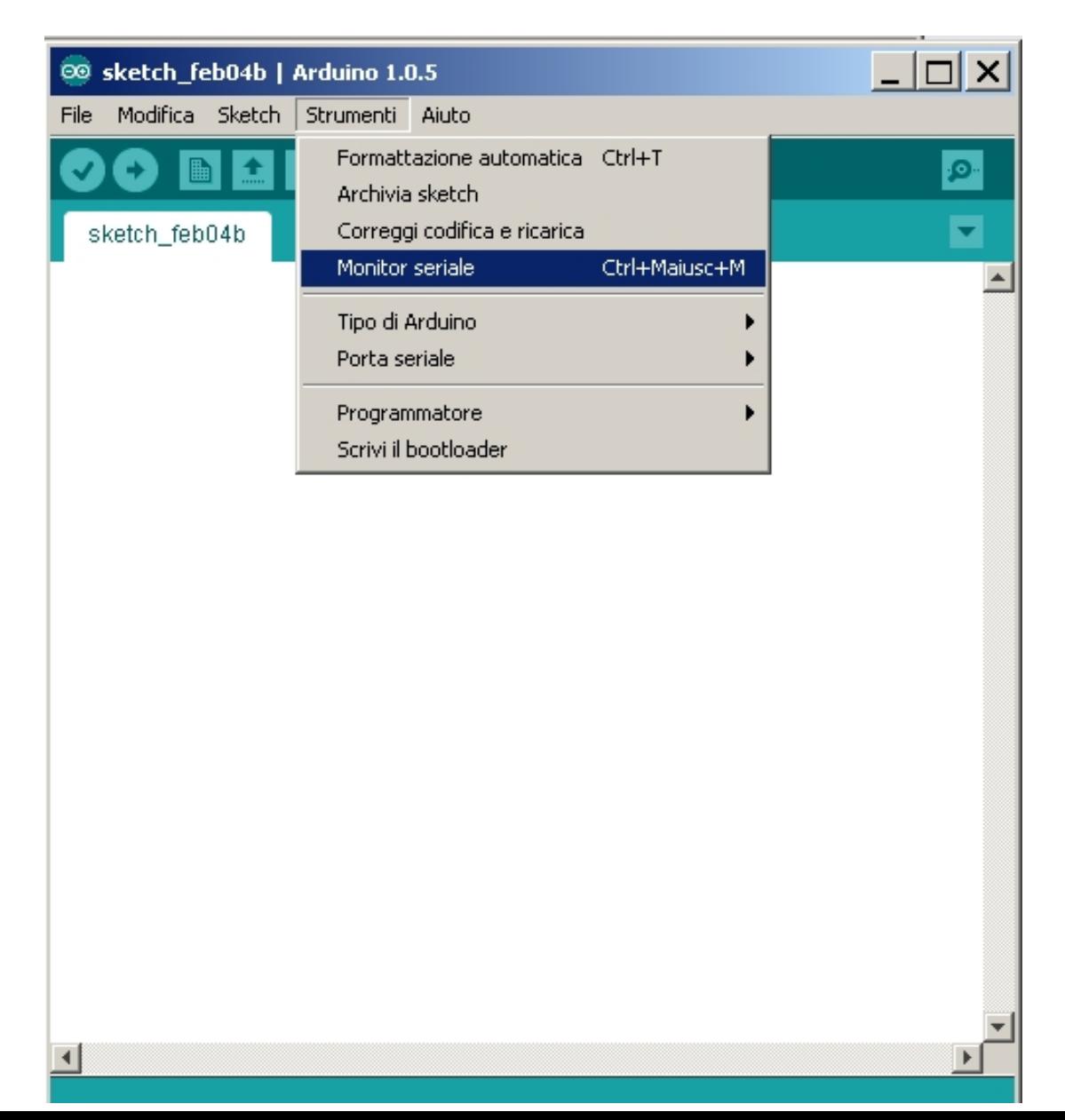

L'apertura del **Monitor seriale** attiva il collegamento USB.

I pin 0 e 1 non sono utilizzabili come I/O quando il **Monitor seriale** è attivo.

Sul **Monitor seriale** occorre impostare la stessa velocità impostata nello sketch.

### Procedura:

- Caricare lo sketch in Arduino
- Aprire il Monitor seriale

**ESEMPIO**. Circuito precedente, con visualizzazione dei valori delle variabili x e y

Software di controllo:

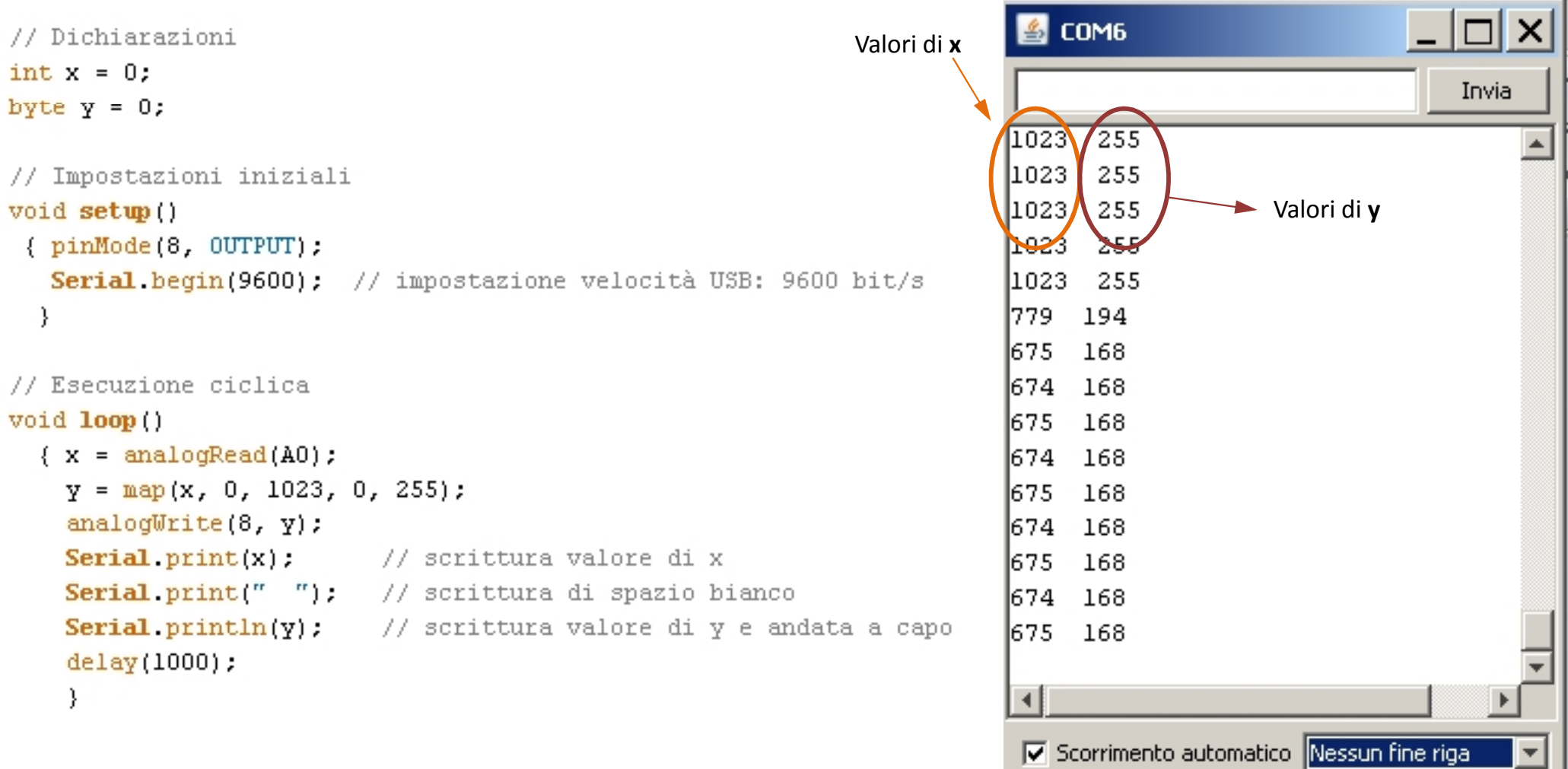

#### **ESEMPIO**. Controllo marcia/arresto di un motore

- Quando la bobina: richiede una alimentazione > 5 V, oppure
	- assorbe una corrente > 40 mA

È necessario interporre tra Arduino e bobina uno stadio di interfaccia.

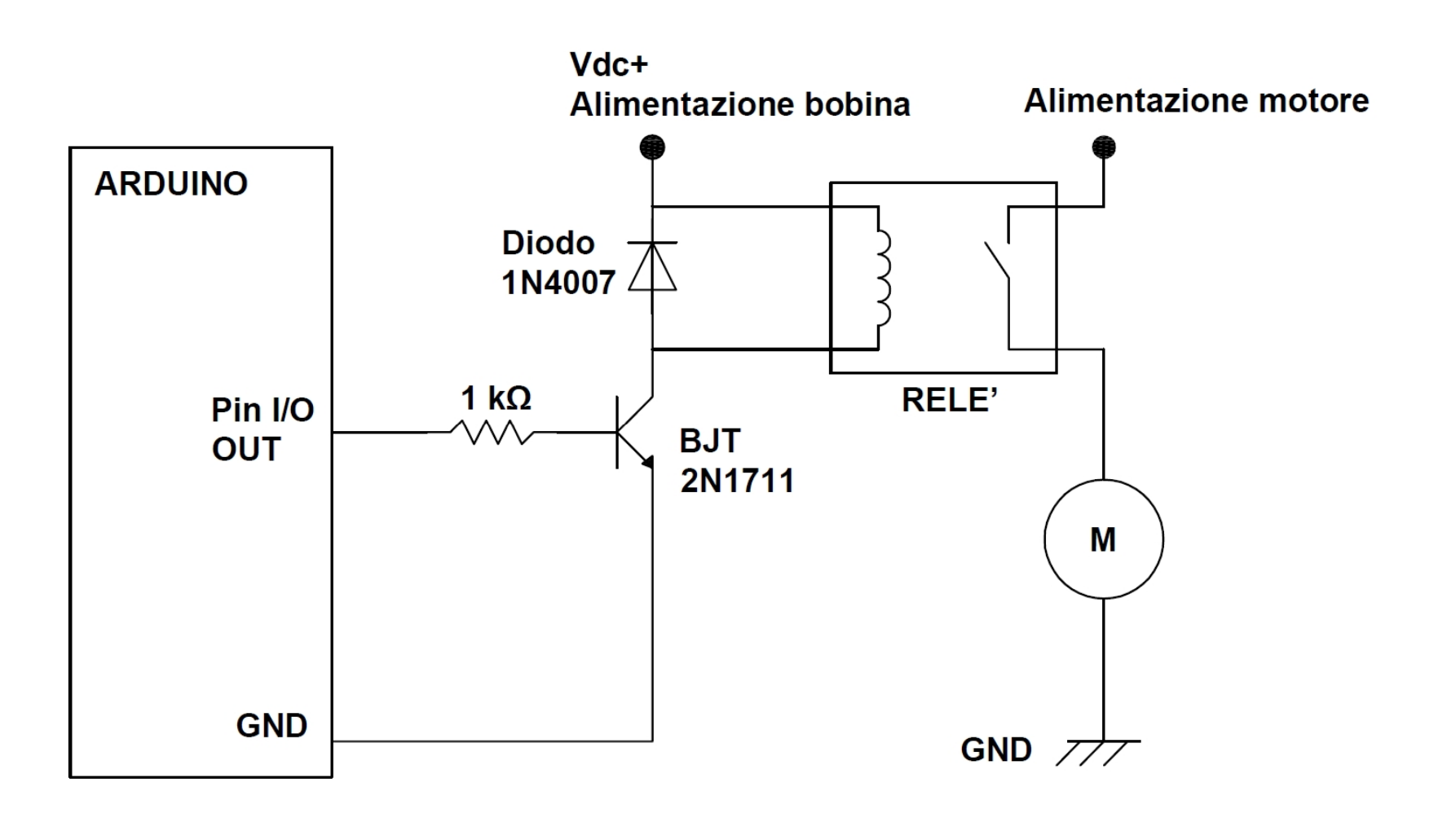

*Descrizione:*

# Transistor **BJT** npn (**2N1711**)

BIT ON bobina eccitata, motore in marcia Per accensione BJT necessaria :  $(V_{BE})_{SAT} \sim 0.9 - 1.3 V$ Tensione di controllo fornita da Arduino: 5 V, quindi  $I_B \sim (5 - 0.9) / 1k = 4.1 mA < 40 mA$  $(\underline{NB: I}_{BOBINA} < (I_{BIT})_{MAX} = 500 \text{ m}$ Adc per 2N1711)

BJT OFF bobina diseccitata, motore fermo  $(\underline{NB}: V_{BOBINA} < (V_{BIT\_CE\_OFF})_{MAX} = 80$  Vdc 2N1711)

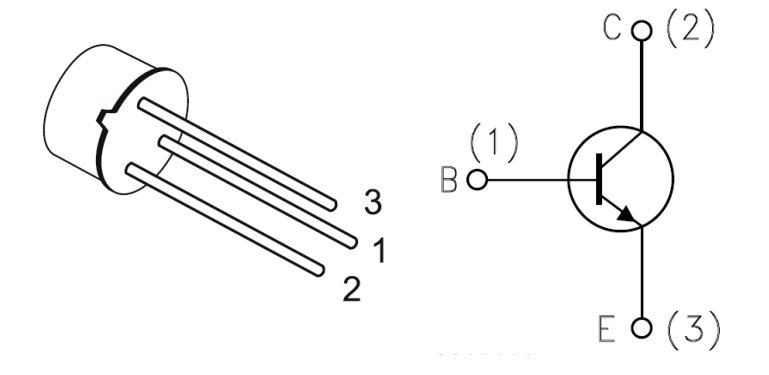

# Diodo (**1N4007**)

Ha funzione protettiva (per BJT e bobina) contro la sovratensione provocata dalla bobina al momento dello spegnimento del BJT (e =  $-d\Phi/dt$ )

# Bobina

Rappresenta l'interfaccia di potenza. Occorre prestare attenzione alla corrente assorbita dal motore, che deve essere sopportabile dal contatto di potenza del relé.

# Motore

Può essere sia DC che AC.